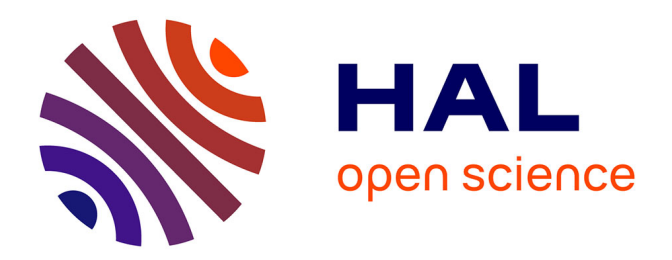

# **Visibilité des publications et dispositions légales du dépôt en ligne**

Jens Schneider

## **To cite this version:**

Jens Schneider. Visibilité des publications et dispositions légales du dépôt en ligne : Open Acces et réseaux sociaux scientifiques. 2021. hal-03255448v1

## **HAL Id: hal-03255448 <https://hal.science/hal-03255448v1>**

Preprint submitted on 9 Jun 2021 (v1), last revised 17 Feb 2023 (v3)

**HAL** is a multi-disciplinary open access archive for the deposit and dissemination of scientific research documents, whether they are published or not. The documents may come from teaching and research institutions in France or abroad, or from public or private research centers.

L'archive ouverte pluridisciplinaire **HAL**, est destinée au dépôt et à la diffusion de documents scientifiques de niveau recherche, publiés ou non, émanant des établissements d'enseignement et de recherche français ou étrangers, des laboratoires publics ou privés.

## **Visibilité des publications**

## **et dispositions légales du dépôt en ligne**

*Open Access* et réseaux sociaux scientifiques jens.schneider@univ-eiffel.fr juin 2021

### **1- Le cadre légal de la mise en ligne**

La diffusion des publications via des entrepôts d'archives ouvertes (HAL) ou des réseaux sociaux scientifiques accroit leur visibilité, et, dans le cadre d'une diffusion en archive ouverte, concourt au mouvement de la science ouverte. Il faut distinguer les différentes versions possibles d'un texte : pre-print (texte soumis, p. ex. fichier doc), postprint (texte accepté par l'éditeur, avant mise en page ou « version finale du manuscrit acceptée pour publication ») et pdf éditeur (le fichier pdf émis par l'éditeur, fidèle à la mise page).

En France, le cadre légal de diffusion de la version finale du manuscrit accepté pour publication est défini par la *Loi Pour une République Numérique* (art. 30) qui autorise les auteur.es financé.es au moins pour moitié par des fonds publics à « mettre à disposition gratuitement dans un format ouvert, par voie numérique, sous réserve de l'accord des éventuels coauteurs, la version finale de son manuscrit acceptée pour publication ».

Pour plus d'information notamment à propos des différentes options de l'*Open Access* (voie verte, voie dorée) consultez la page dédiée sur le site intranet Univ Eiffel. Le texte de la loi : https://www.legifrance.gouv.fr/loda/id/JORFTEXT000033202746/ Plus d'info : https://www.science-ouverte.cnrs.fr/

L'avantage de cette diffusion est la possibilité légale de rendre disponible en accès ouvert un texte en voie de publication ou déjà publié. Tout.e collègue intéressé.e peut le consulter et décider s'il vaut la peine de se procurer la version publiée avec les corrections de l'auteur et la bonne mise en page permettant une citation correcte.

Les éditeurs (commerciaux et universitaires) définissent une barrière flottante pour régler le droit du dépôt en ligne des pdf éditeur par les auteurs.rices. Cette barrière est souvent fixée entre un et dix ans.

Comment vérifier quelle version et à quel moment on a le droit de republier un texte ?

Sherpa Romeo (https://v2.sherpa.ac.uk/romeo/) met à disposition un répertoire des journaux scientifiques avec leur politique de publication.

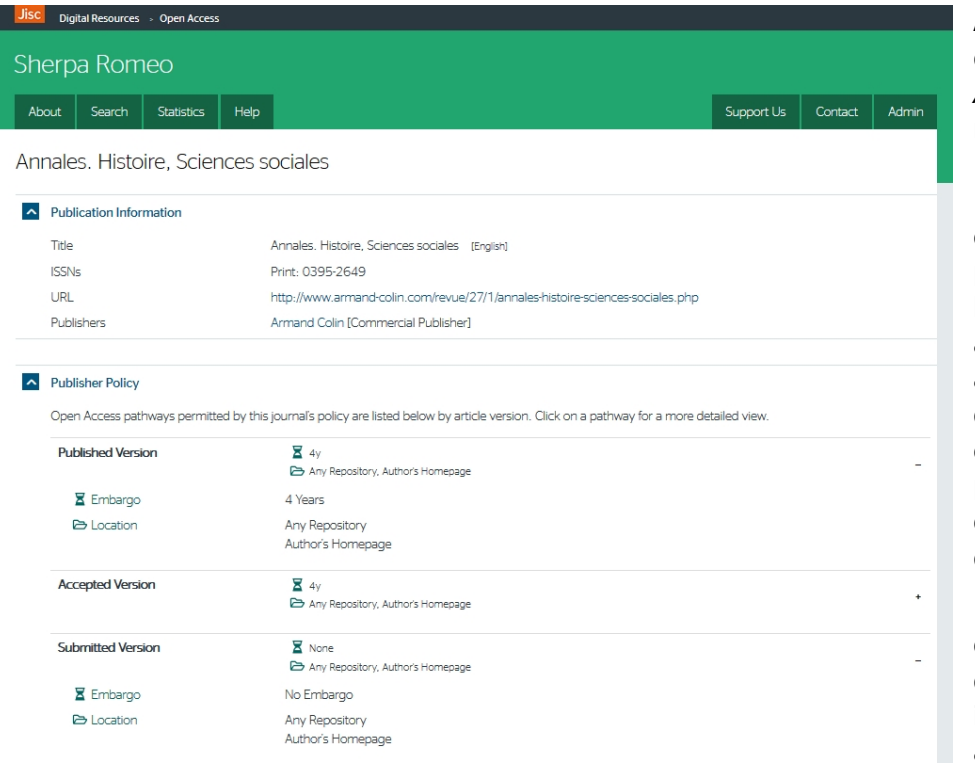

Ainsi l'exemple de la revue *Annales* nous renseigne sur les dispositions légales concernant les publications de la revue : il faut attendre quatre ans avant de déposer le pdf éditeur sur sa propre page web ou sur un autre dépôt.

**2**

Pour les articles/ chapitres parus dans un ouvrage il faut demander à l'éditeur.

#### **2- Alimenter HAL :** *Archives ouvertes en ligne*

#### https://hal-upec-upem.archives-ouvertes.fr/

HAL est l'archive ouverte national française : le dépôt de référence organisé par portails institutionnels. Il existe aussi le portail national (et d'autres portails comme https://halshs.archives-ouvertes.fr/).

Il convient pour l'instant de privilégier pour la saisie de notre laboratoire le portail UPEC-UPEM mis en place pour les deux universités de l'Est parisien : https://hal-upec-upem.archives-ouvertes.fr/.

La plateforme est un peu lourde mais il est important de passer par HAL pour des raisons de visibilité du labo, tant au sein de l'établissement qu'au niveau national. La bibliométrie ne nous enchante pas mais comme vous savez elle est utilisée systématiquement par des jurys d'évaluation et des comités de recrutement.

**N.B.:** Vous pouvez déposer des simples références bibliographiques (notices), des textes publiés (en pre-print, post-print ou en pdf de l'éditeur), mais aussi d'autres fichiers

(communications, publications grises) et enfin des fichiers d'images (medihal), notamment des cartes. Ces dernières (« autres publications » et cartes) risquent cependant de ne pas être prises en compte par une requête bibliométrique.

Pensez à bien indiquer ACP comme labo de rattachement, cela n'empêche pas la saisie d'autres labos auxquels vous seriez associé.es.

À partir de votre compte HAL vous pouvez créer une **IdHal** et générer des bio- /bibliographies (cv-hal). [cf. la présentation de Philippe Gambette lors de l'atelier du 29- 04-20]

Vous pouvez vérifier et fusionner vos éventuelles identités multiples sur HAL ici : https://aurehal.archives-ouvertes.fr/author/.

Vous pouvez compléter votre profil HAL en indiquant votre **ORCID** et vos éventuels autres identifiants chercheur et aussi le code **VIAF** (Virtual International Authority File : http://viaf.org/) qui regroupe les entrées dans les catalogues internationaux.

L'équivalent au niveau national sont **ark BNF** et **IdRef** (SUDOC) : https://www.bnf.fr/fr/lidentifiant-ark-archival-resource-key Cf. aussi : https://www.idref.fr https://www.bnf.fr/fr/centre-d-aide/identifiants-internationaux

Plus d'informations sur les identifiants chercheur : https://intranet.univ-eiffel.fr/recherche/science-ouverte/chercheur-auteur/identifiantsnumeriques-du-chercheur

### **3- Créer une identité ORCID**

ORCID : *Open Researcher and Contributor identity*, https://orcid.org/

Il s'agit d'un code numérique non-propriétaire qui permet l'identification d'auteurs scientifiques et de leurs œuvres, peu importe leur affiliation académique (même si elles/ils n'en ont aucune).

Chacun.e peut facilement créer son compte (sans indiquer des données personnelles) ici : https://orcid.org/signin.

L'ORCID peut vous servir de vitrine au niveau international ; vous pouvez saisir les données bio-/biographiques que vous souhaitez afficher et relier avec vos pages sur le site du labo, sur *Academia*, *Google Scholar*, IdHal/cv-hal, … De plus en plus de collègues ont pris l'habitude de citer leur ORCID dans la signature en bas des mails.

**3**

On peut saisir les publications manuellement ou bien les faire intégrer par ORCID via des moteurs de recherche bibliographiques comme BASE qui moissonnent les catalogues de bibliothèques nationales et autres répertoires bibliographiques. BASE tient compte des blogs publiés sur hypothèses.org.

L'avantage de passer par les moteurs de recherche proposés pour dresser sa bibliographie dans ORCID c'est qu'on pourra ensuite renvoyer aux identifiants respectifs gérés par les bibliothèques ou plateformes moissonnées. Cela est actuellement possible pour quelques pays (comme GND – bibliothèque nationale allemande) ; c'est prévu pour la France (IdRef et/ou ark).

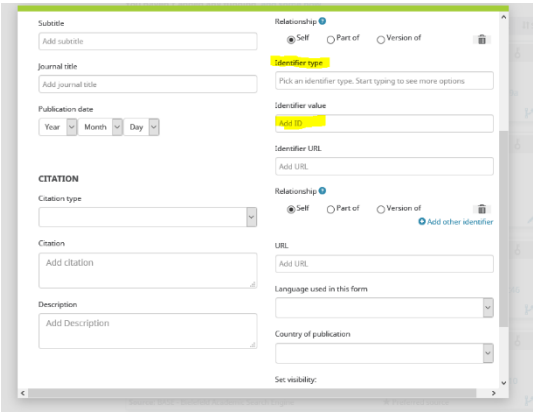

Lors de la saisie manuelle on peut se faciliter la tâche en passant par le DOI (Digital Object Identifier) ou l'ISBN (saisir dans le champ « Identifier type »). Comme dans HAL, ORCID complétera la référence automatiquement.

On peut également choisir quelles données on souhaite rendre publiques et quelles informations on préfère saisir mais laisser en mode masqué.

Enfin, le profil ORCID ne sert pas seulement de vitrine mais aussi (comme HAL) de générateur de bibliographies : on peut créer sa bibliographie sous différents formats. Il y a des tutoriels en ligne qui expliquent le paramétrage.

#### **4- Créer un profil sur** *Academia* **et** *Google Scholar*

https://www.academia.edu/ https://scholar.google.com/

*Google Scholar* est actuellement un moteur de recherche académique très utilisé. *Academia* est un réseau social de chercheurs.ses qui permet de déposer des articles avec un minimum de protection (il faut avoir un profil *Academia* pour accéder aux textes des autres). Il faut veiller à diffuser des versions autorisées sur un réseau social …

Les deux proposent d'analyser des publications disponibles en ligne pour trouver les citations de vos ouvrages. Cette analyse peut montrer par exemple quelles sont vos publications les plus souvent citées. *Academia* et *Google Scholar* peuvent créer des alertes quand vos publications sont citées ou quand d'autres publications sont déposées qui risquent de vous intéresser.

Lors de la création du profil, il y a la possibilité de renvoyer à votre profil ORCID et/ou HAL.

#### **5- Autres plateformes**

#### *Zenodo* : https://zenodo.org/

Une plateforme de dépôt international financé par la Commission européenne et géré par le CERN (https://home.cern/). Elle est ouverte à toutes sortes de données de recherche (textes, logiciels, bases de données). L'avantage de *Zenodo* est l'attribution de DOI (identifiants permanents).

#### *Humanities Commons* : http://hcommons.org/

Réseau social géré par la *Modern Language Association* (https://www.mla.org/), qui fonctionne à la façon d'*Academia* : dépôts de publications et d'instruments de l'enseignement avec l'aspect du réseau social.